## 计划任务导出数据分析包

[示例描述](#page-0-0) [实现步骤](#page-1-0)

在计划任务的"报表导出"任务类型中,如果"报表设置"中选择了"即席查询"报表,则"导出设置"中"导出格式"可以选择"数据分析包"。效果图如下所 示:

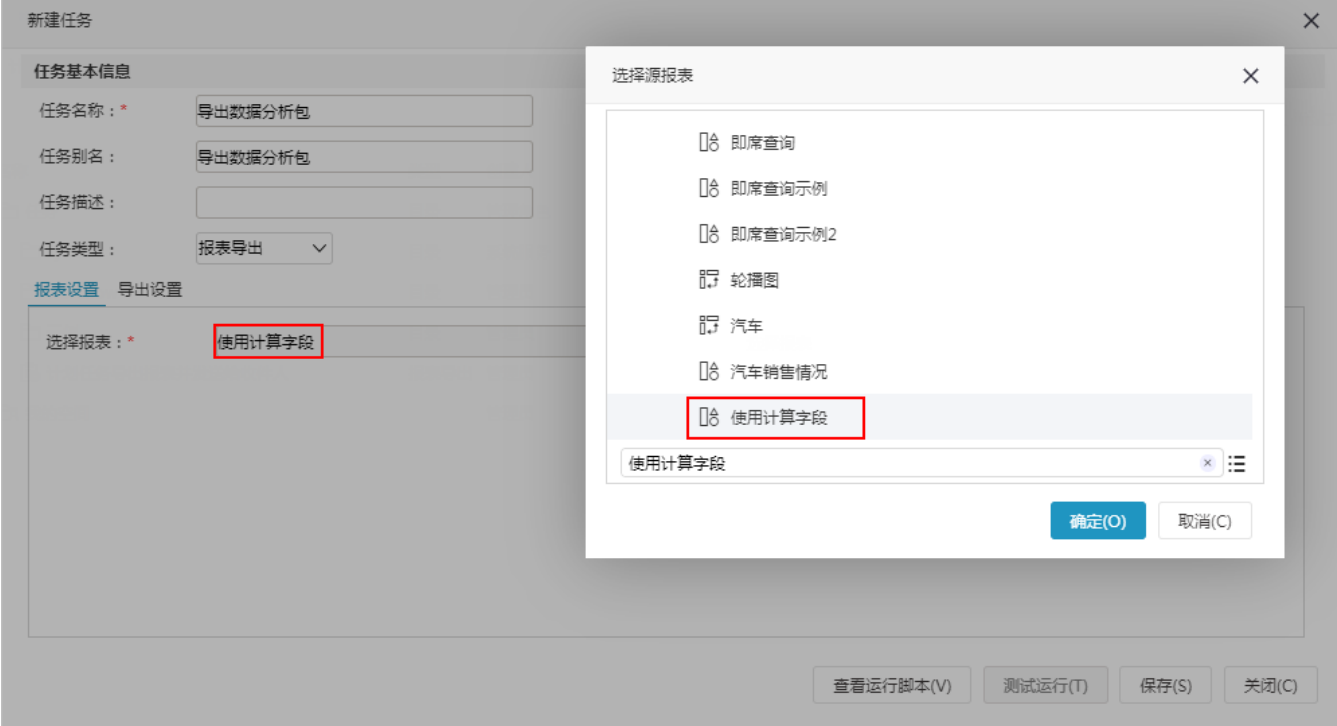

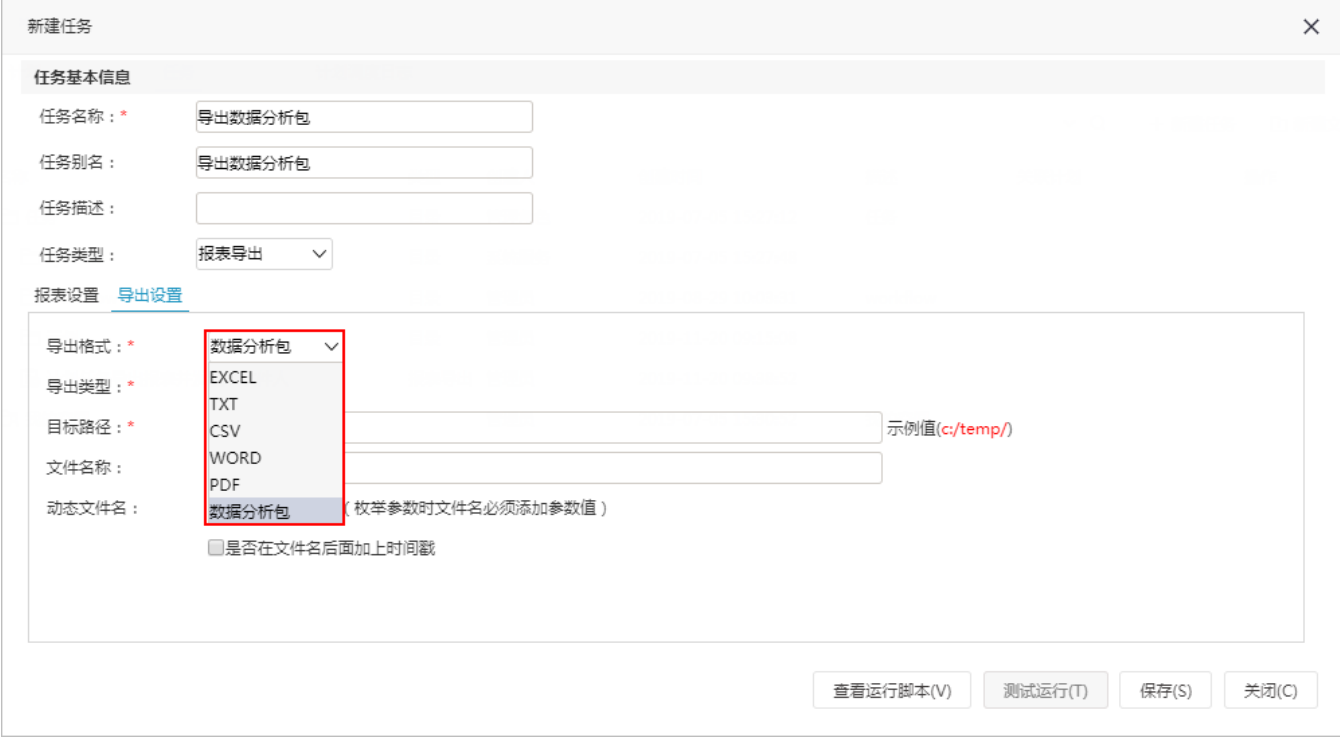

<span id="page-0-0"></span>此示例以即席查询为例演示如何通过计划任务导出数据分析包到本地路径。

## 示例描述

如下图,设置导出以下即席查询到本地路径,且生成一个数据分析包。

 $\boxed{\mathsf{Q}}$ 

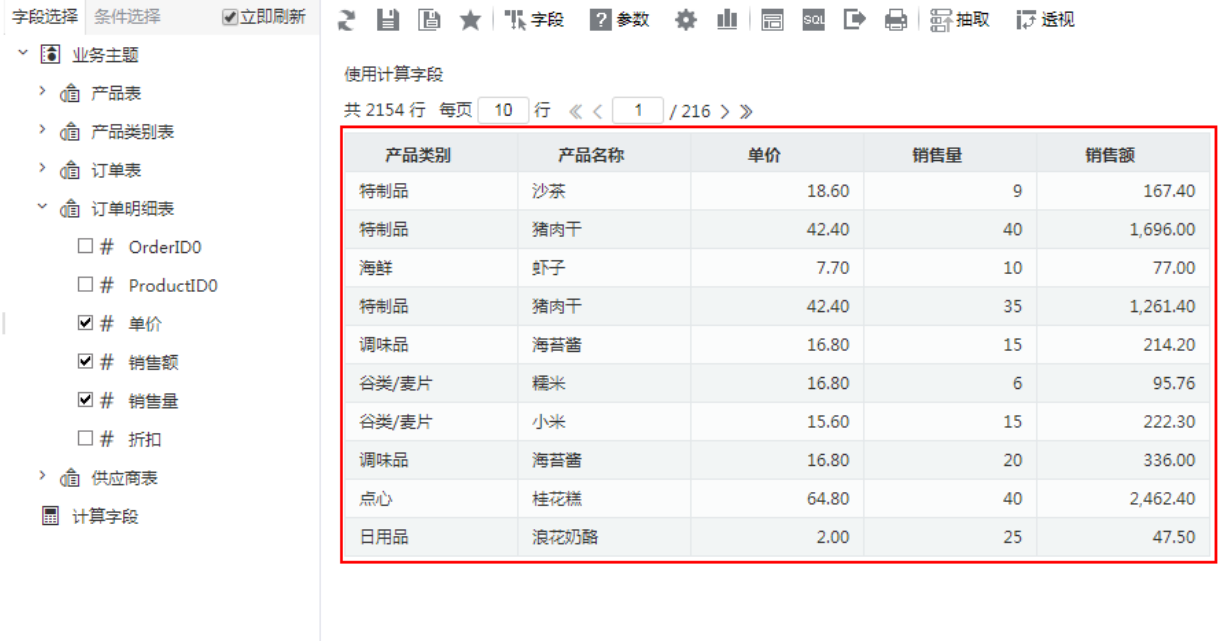

文件导出到本地路径如下:

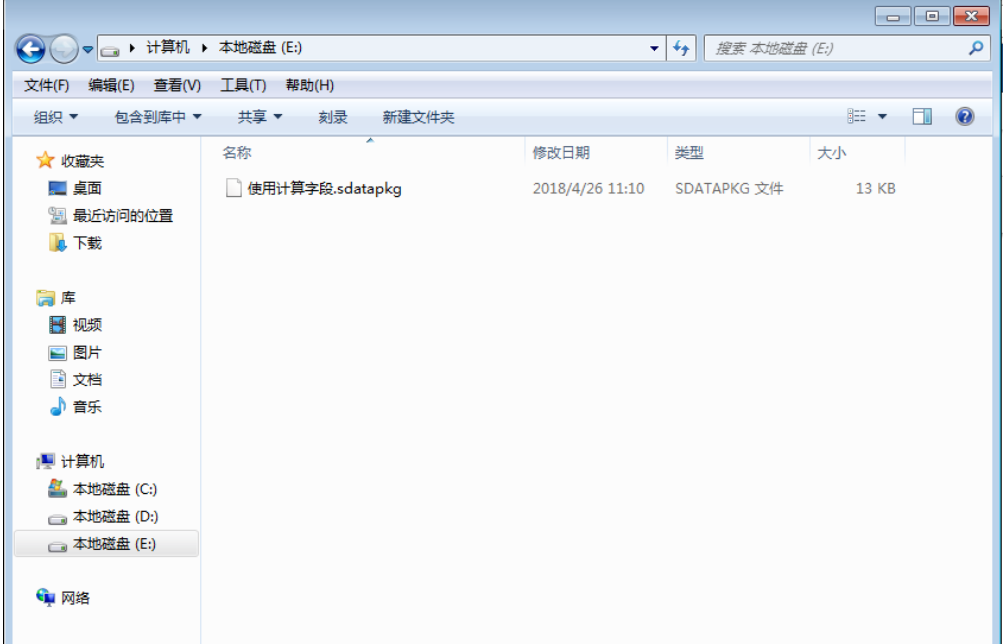

## <span id="page-1-0"></span>实现步骤

1、创建好即席查询,创建即席查询可以参考文档 [快速定制即席查询](https://history.wiki.smartbi.com.cn/pages/viewpage.action?pageId=47490643) 等文档。

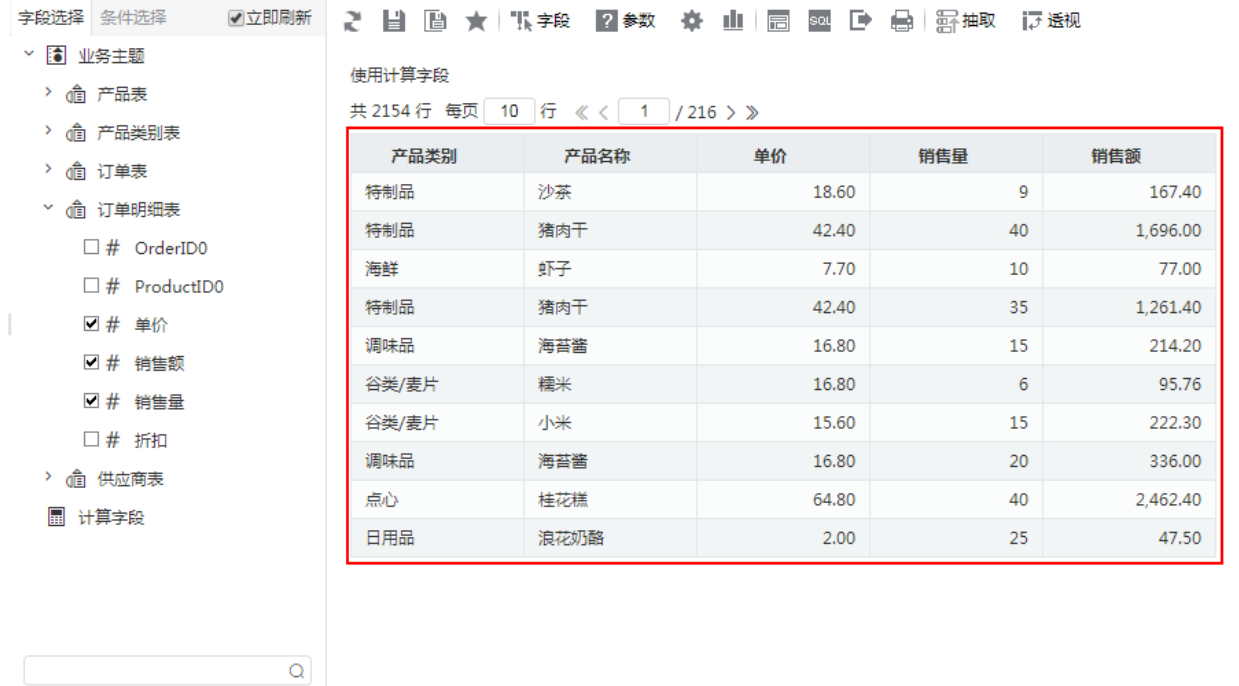

2、新建计划任务并进行报表设置。

任务基本信息:任务名称为"导出数据分析包"。

进行"报表设置":选择报表 选择步骤1创建的即席查询;

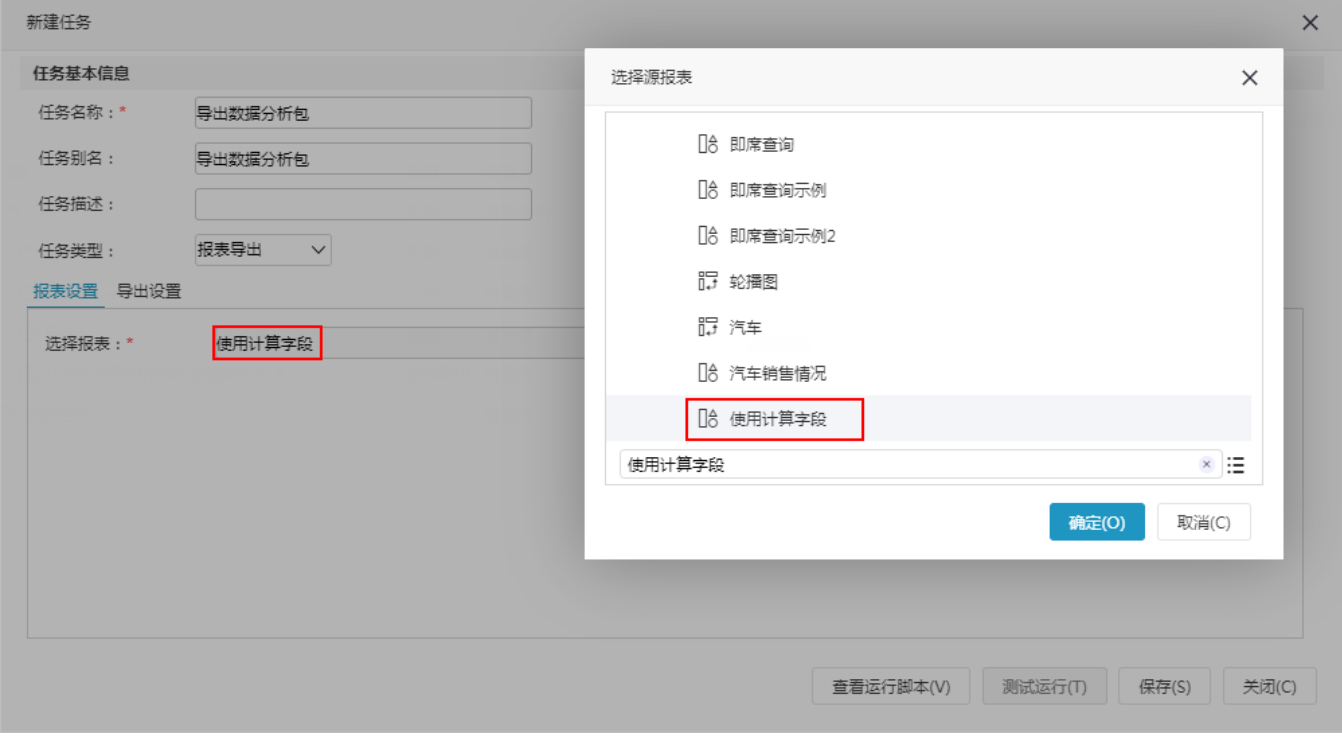

3、新建计划任务并进行导出设置。导出格式设置为"数据分析包";导出类型为"共享目录",存储的目标路径为想存储的路径"e:/"。

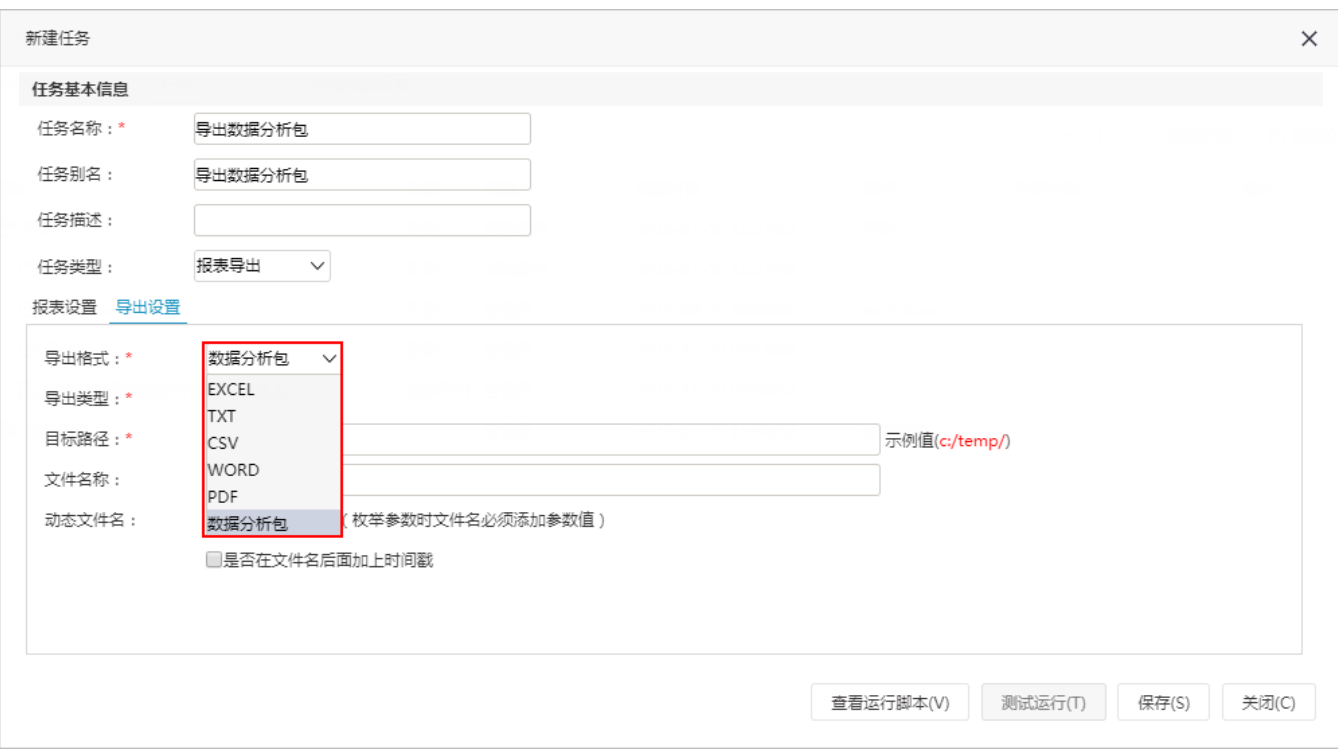

说明:这个目标路径是指服务器上的目录路径,并不是浏览器所在的目标地址。

如果文件名称不设置,则导出的文件名称为报表名称+参数值。

4、保存任务点击测试运行或是通过计划执行。导出的效果为:

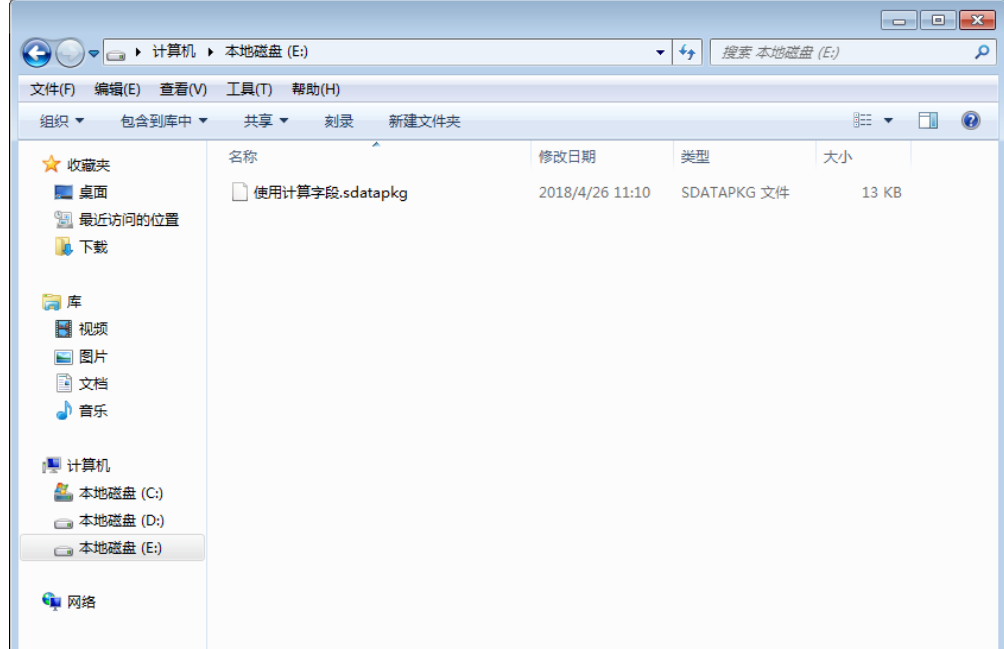